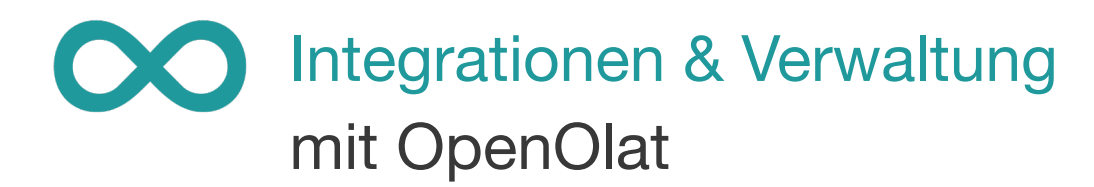

Auch Verwaltung gehört, genau wie beim Präsenzunterricht, zum E-Learning dazu. Deswegen bietet OpenOlat auch einige Kursbausteine und Funktionen die der Verwaltung von Terminen und Nutzern dienen.

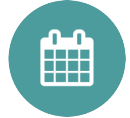

## **Terminplanung**

Der Baustein Terminplanung kann zur Einschreibung oder Terminfindung genutzt werden.

Bei der Einschreibung wählen Teilnehmende aus den gegebenen Terminen an denen es noch freie Plätze gibt.

Bei der Terminfindung können Teilnehmer alle Termine auswählen an denen sie Zeit haben, um so den besten Termin für alle zu finden.

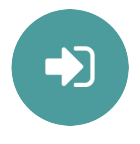

## **Einschreibung**

Mit dem Kursbaustein Einschreibung können Sich Kursteilnehmer direkt im Kurs in eine Gruppe eintragen.

Einschreiben in eine oder mehrere Gruppen, begrenzte Teilnehmerzahl, Wartelisten, Austragen erlaubt oder nicht, alles kann konfiguriert werden.

Gruppen können auch als Kriterium für Ausnahmen im Lernpfad genutzt werden. So können bestimmte Gruppen aus einem Teil des Kurses ausgeschlossen oder zugelassen werden.

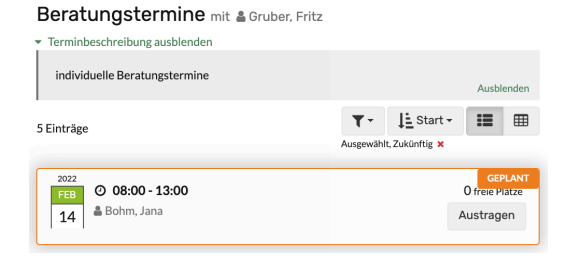

**E-Mail**

Der E-Mail Kursbaustein kann viele Einsatzmöglichkeiten haben. E-Mails können an Kurs-Besitzer, Betreuer oder alle Teilnehmer gesendet werden. So kann der Baustein für Fragen an Dozenten oder zur Kommunikation unter Teilnehmern verwendet werden.

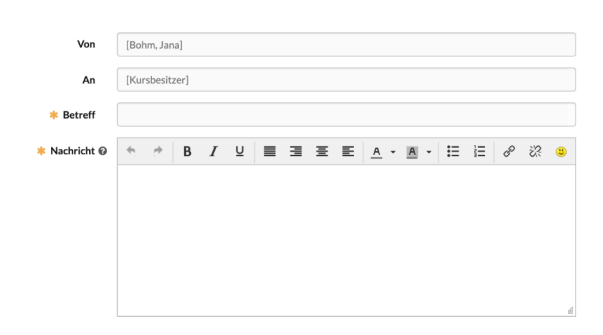

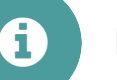

2022

## **Mitteilungen**

Der Mitteilungs-Baustein ist wohl die schnellste Art die Teilnehmer zu informieren. Es können auch beim Erstellen einer neuen Mitteilung direkt E-Mails versandt werden.

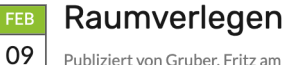

Publiziert von Gruber, Fritz am 09.02.2022, 08:32

Nächten Montag findet die Vorlesung in Raum AM301 statt.

# Integrationen & Verwaltung mit OpenOlat

## **Der Kalender**

m

Der Kalender steht in OpenOlat an drei Orten zur Verfügung:

#### **▶ Im Kurs**

Im Kurskalender sind alle Termine zu sehen die den Kurs betreffen. Ist der Kurs mit einer Gruppe verknüpft sehen die Gruppenmitglieder auch die Termine ihrer jeweiligen Gruppe. Termine die im Kurskalender erstellt werden können immer von allen Teilnehmern im gesehen werden.

#### **▶ In der Gruppe**

Im Gruppenkalender sind alle Termine zu sehen, die die Mitglieder der Gruppe betreffen. Termine die im Gruppenkalender erstellt werden können immer von allen Gruppenmitgliedern gesehen werden.

#### **▶ Im persönlichen Menü**

Im persönlichen Kalender sind alle Termine aus allen Gruppen und Kursen, in denen der jeweilige User Mitglied oder Teilnehmer ist, sichtbar. Werden Termine in diesem persönlichen Kalender erstellt sind diese nur für den Ersteller sichtbar. Über die Kursliste kann man die Termine aller Kurse beliebig ein- und ausblenden.

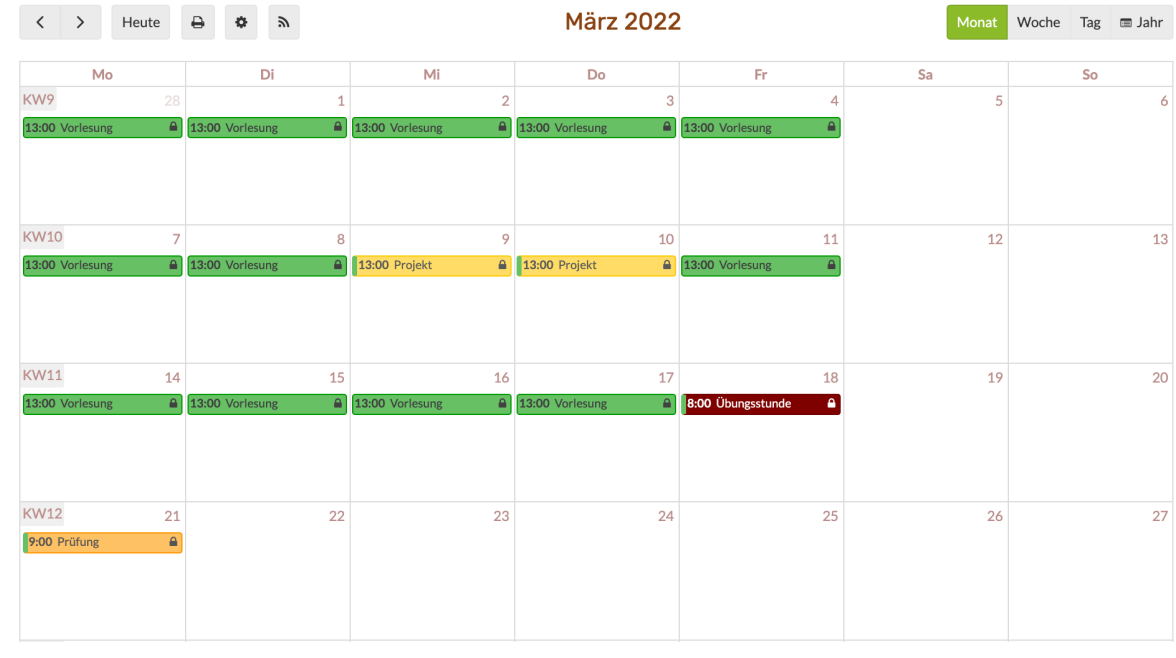

*Beispiel eines Kurskalenders*

# Integrationen & Verwaltung mit OpenOlat

# **Integrationen in bestehende Verwaltungssysteme**

In den meisten Universitäten, Schulen und Institutionen haben bereits ein System in Verwendung, dass zum Beispiel Termine oder Benutzer verwaltet. Damit all diese bereits erfassten Daten nicht noch einmal in openOlat eingetragen werden müssen, bietet OpenOlat neben einer LDAP-Schnittstelle auch über eine umfangreiche Webservice-Schnittstelle.

Die für Techniker interessante **!** Dokumentation finden Sie hier:

 $\dot{\psi}$ 

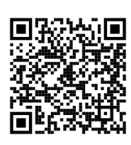

#### **Benutzer automatisch anlegen**

Bei grossen Nutzerzahlen und komplexer Benutzerverwaltung unterstützt OpenOlat verschiedene Schnittstellen zu bestehenden Benutzer-Verwaltungssystemen, die zum Teil auch Single Sign On unterstützen.

#### **Registrieren über Social Media**

Anstatt mit ihrer E-Mail-Adresse können sich Ihre Kunden auch ganz simpel über Social Media selbst registrieren. OpenOlat unterstützt eine Registrierung über LinkedIn, Facebook, Google und Twitter.

#### **Der FX Syncher**

Für noch mehr Synchronisation hat frentix eine spezifische Software programmiert, den FX Syncher! Mit diesem Syncher werden Daten aus dem Verwaltungssystem abgeholt, aufbereitet und direkt in OpenOlat importiert.

- ▶ Automatisches Erstellen oder Kopieren von Kursen, Gruppen, Webkonferenzräumen, ...
- ▶ Informieren der Teilnehmer
- ▶ Übertragung von ganzen curricularen Strukturen
- ▶ Zuweisung von Kompetenzen
- ▶ Kalendereinträgen automatisch eintragen
- ▶ Importieren von Lektionen für Anwesenheiten
- ▶ Zurückspielen von Ergebnissen und Zertifikaten
- ▶ und vieles mehr...

**!**

### **Sie brauchen mehr Infos?**

Auf unserer Website finden Sie weitere Informationen. Oder kontaktieren Sie uns doch einfach!

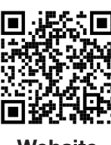

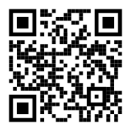

**Website Kontakt**